### **Completing the Annual Screening Questionnaire**

### **Overview**

#### Introduction

This guide provides the procedures for completing the Annual Screening Questionnaire (ASQ) in Direct Access (DA) and the procedures when counseling is required for member submitted ASQ's.

#### **Information**

Federal law requires that all Ready Reservists (Selected Reservists (SELRES) and Individual Ready Reservists (IRR)) be annually screened to ensure their availability and fitness for duty if mobilized. Coast Guard Reservists submit updated information to their chain of command via the ASQ.

Reserve members serving on Extended Active Duty (EAD) contracts are not in the Ready Reserve and do not need to complete the ASQ. However, they should complete the ASQ as soon as possible following their release from active duty.

The ASQ may be submitted as often as necessary, however only one can be completed in a calendar day.

**NOTE:** Members are required to submit an ASQ between 1 August and 31 October each year. The questionnaire is designed to be done as often as the information or recall availability changes at any time of the year.

If an ASQ is submitted with "I do not understand or accept" or any recall status other than "available for recall", the ASQ must be routed through the chain of command for further counseling.

#### **Contents**

| Topic                   | See Page |
|-------------------------|----------|
| Completing the ASQ      | 2        |
| Supervisor Notification | 10       |

# **Completing the ASQ**

Introduction This section provides the procedures for completing the ASQ in DA.

**Procedures** See below.

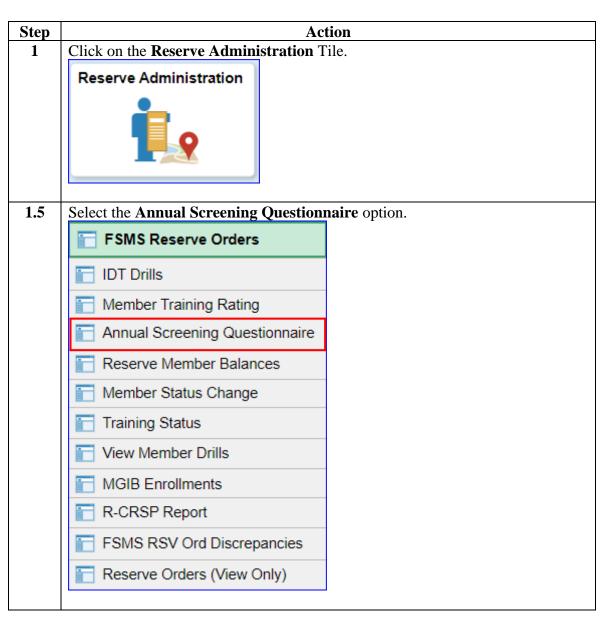

### Procedures,

continued

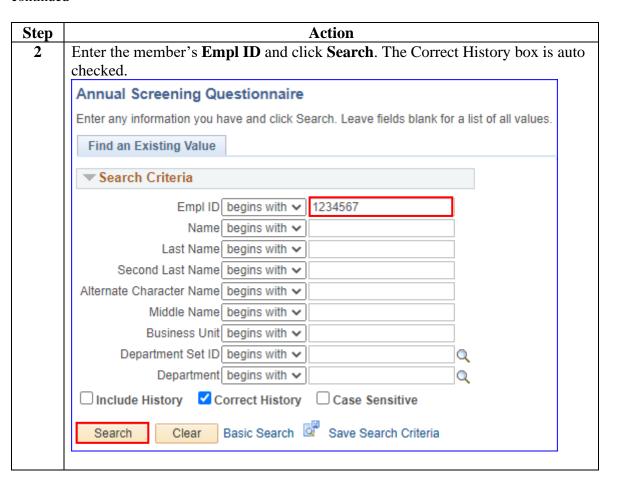

### Procedures,

continued

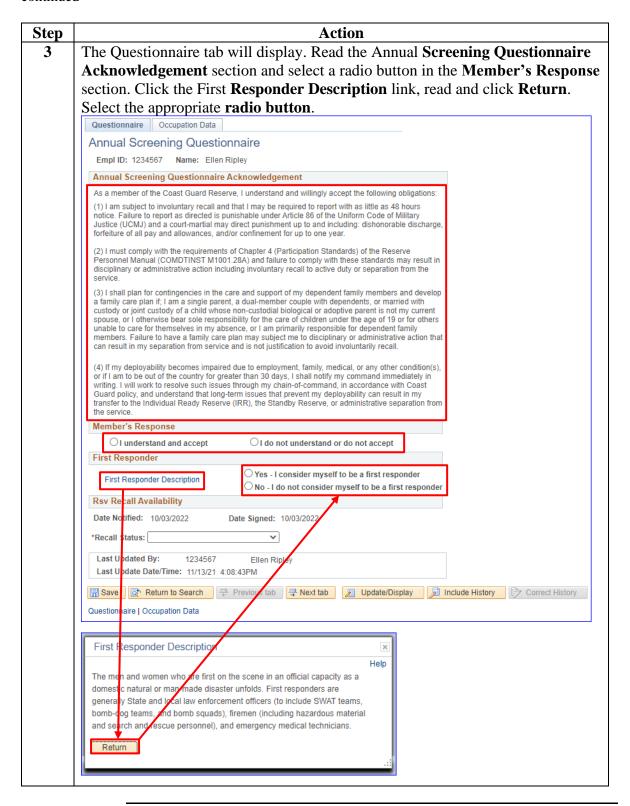

#### Procedures,

continued

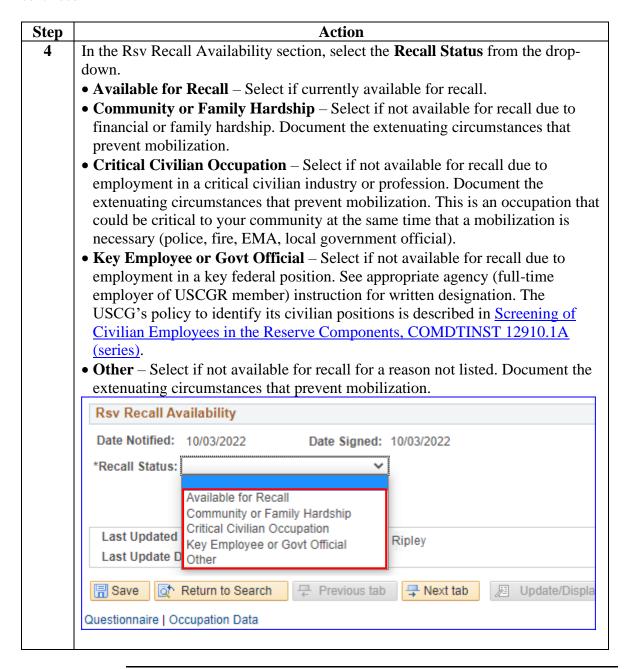

### Procedures,

continued

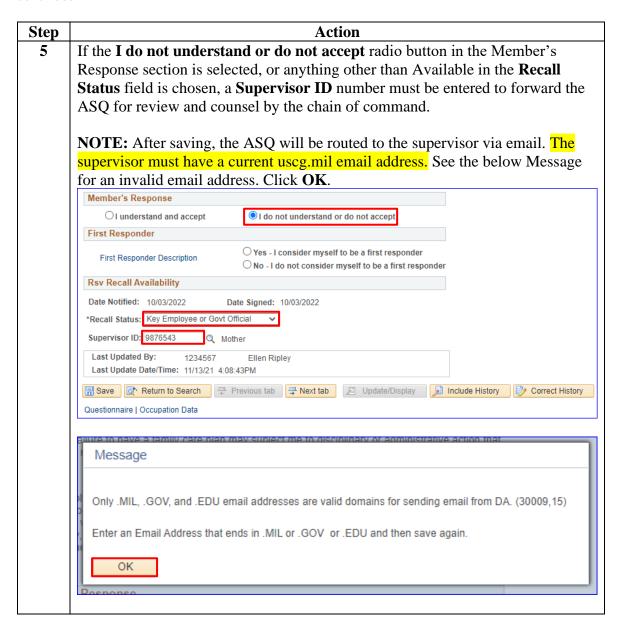

### Procedures,

continued

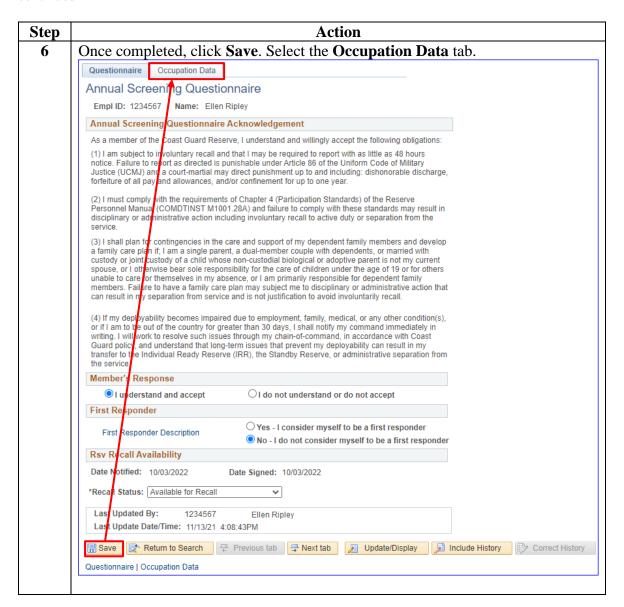

### Procedures,

continued

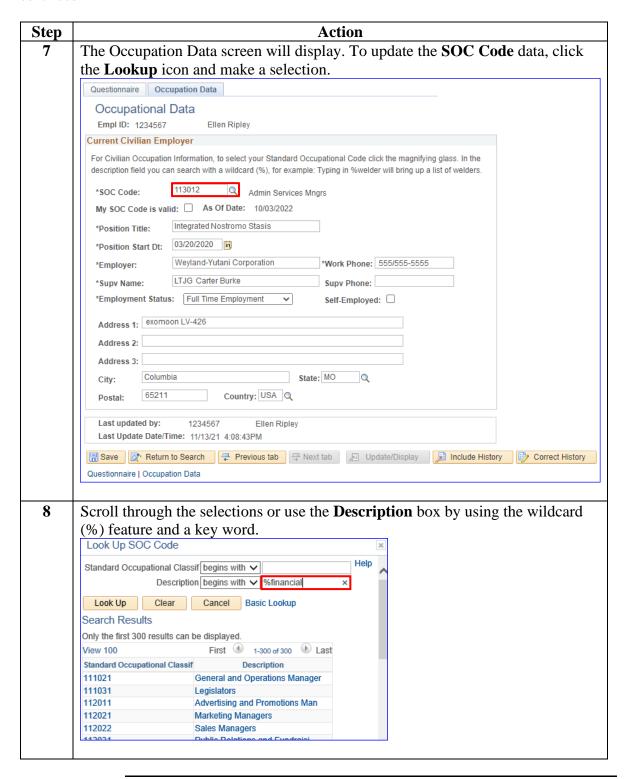

### Procedures,

continued

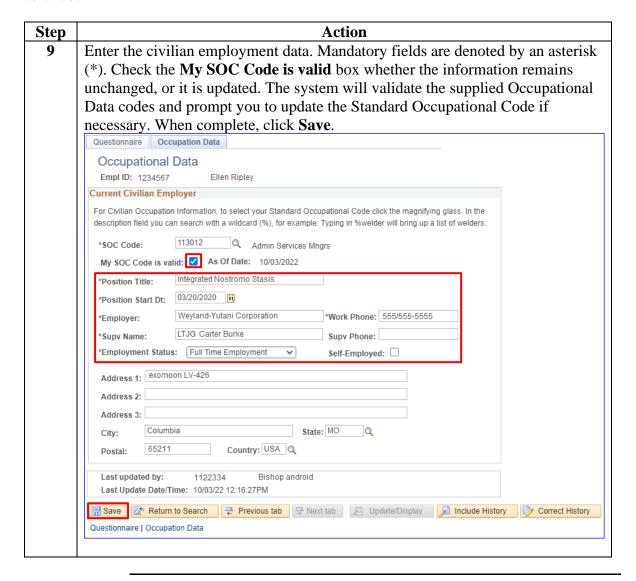

# **Supervisor Notification**

This section provides the procedures when counseling is required for member submitted ASQ's. Introduction

**Procedures** See below.

| ~    |                                                                                                    |
|------|----------------------------------------------------------------------------------------------------|
| Step | Action                                                                                                    |
| 1    | When members indicate on the ASQ:                                                                                                    |
|      | They do not understand or do not accept,                                                                                                    |
|      | Recall Status is other than Available for Recall,                                                                                                    |
|      | The system prompts for a supervisor's Empl ID to be entered for follow-up counseling or action (transfer to IRR or discharge).                                                                                                    |
|      | An email notification to the supervisor is only generated when the Reservist chooses the <b>I do not understand or do not accept</b> radio button or any other selection other than <b>Available for Recall</b> is selected in the Recall Status dropdown. |
|      | A view-only <b>link</b> for the Reservist's ASQ is attached to the email for review. The supervisor must have a valid uscg.mil or .gov email address in DA for this function to work as intended.                                                          |
|      | This view is only accessible from the link provided in the email. The ASQ cannot be accessed by navigating in DA.                                                                                                    |
|      | From: DoNotReply_hcenv3@direct-access.us [mailto:DoNotReply_hcenv3@direct-access.us] Sent: Tuesday Oct 4, 2022 3:12PM                                                                                                    |
|      | To: Biship android Subject: An Annual Screening Questionnaire requires review                                                                                                    |
|      | Please view in HTML.                                                                                                    |
|      | A reserve member has indicated a response on the Annual Screening Questionnaire that requires review.                                                                                                    |
|      | The member has indicated that they do not understand or accept the requirement to complete the Questionnaire and/or that the member is not available for recall. These responses can lead to the member being discharged.                                  |
|      | Click on the link below to access the member's data.                                                                                                    |
|      | Click here                                                                                                    |
|      | Logon to Direct Access before opening the link for better results.                                                                                                    |
|      |                                                                                                    |

# Supervisor Notification, Continued

### Procedures,

continued

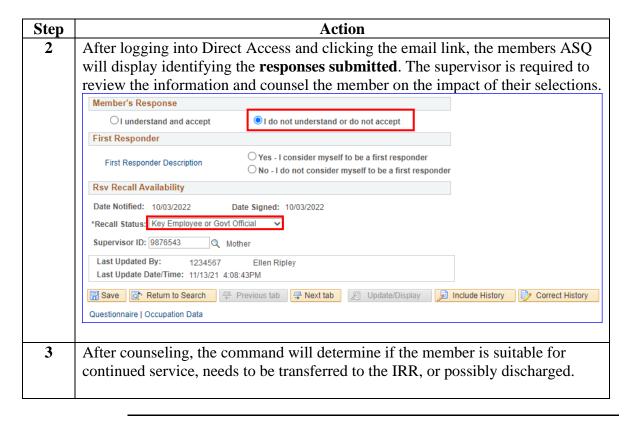